# Practice Work Session P2 (2h)

Observability and (u, v) coverage

D. Ségransan, F. Millour Observatoire de Genève, Switzerland Max-Planck Institut fr Radioastronomie (MPIFR)

Euro Summer School

Circumstellar disks and planets at very high angular resolution 28 may-8 June 2007, Porto (Portugal)

#### Abstract

This work session is divided into two main parts. The first one intends to give you a clear idea about the (u, v) coverage you will get for baselines of different orientation and targets of different declination. It will also emphasize the delay lines constraints for a 2 and a 3-telescope-array. In the second part, you will have to select different array configurations to efficiently measure the radius of 3 close M dwarfs, the parameters  $(\rho, \Theta, \Delta mag)$  of a binary system.

### Practical considerations

You will need to use ASPRO and the catalogues named PortoSources1.sou and PortoSources2.sou.

## 1 Sampling the (u, v) plane with the VLTI

You should first load the catalogue named PortoSources1.sou. It contains 7 stars of R.A. 16:10:00 and of different declinations. These prototype stars pass the meridian the 6th of June 2006 at midnight at Paranal. In this section you will make an intensive use of the *OBSERVABIL-ITY/COVERAGE* menu of **ASPRO**.

### 1.1 Setting up the observations

- In the WHEN menu, Date & Time Setup put the today's date 29-MAY-2006 and time 14:00:00.
- In the WHERE menu, select VLT, 2 Telescopes
- In the WHAT menu, select Use Object catalog and select the file PortoSources1.sou.
- Check with the WHAT menu View Object catalog and the xterm windows

### **1.2** Observability of the catalog sources

First, we will check the observability of the sources with OBSERVABILITY/COVERAGE, Observability of Sources. Set the minimum elevation to 30°, check the Plot the twilight zones button and the GO with UT1 and UT2.

• Which stars are observable?

- Go now to OBSERVABILITY/COVERAGE, Obsevability limits due to delay lines. How does it change the observability?
- Compare the observability with UT1-UT4 and G1-J6. What do you conclude ?

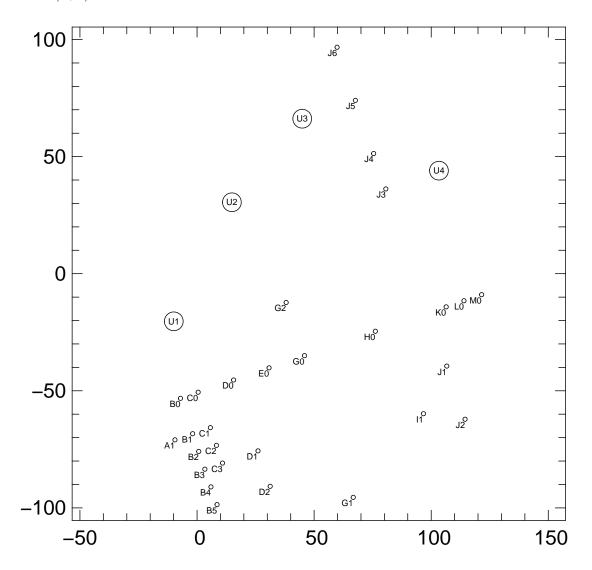

#### **1.3** (u, v) tracks for a North-South baseline

Figure 1: VLTI stations

We will study now the (u, v) coverage of the sources with OBSERVABILITY/COVERAGE, UV coverage & PSF.

- Select the star at declination -20 and set the wavelength to 2 microns. In the *Telescopes & Stations* panel, select a 2 telescope baseline oriented N-S (cf. Fig. 1) and see what type of (u, v) coverage you get.
- Change stars, going from positive declination to negative ones and see what happens (you can overplot the graphs by unchecking the "RESET FRAME" button in the *Telescopes & Stations*).

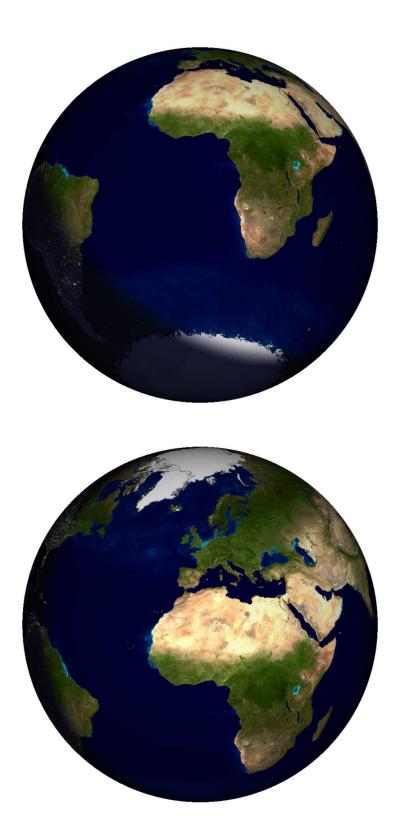

Figure 2: The Earth, as seen from a -25° declination (upper) and a +25° declination (lower)

Hint: have a look at the figure of the Earth in Fig.2

### **1.4** (u, v) tracks for a East-West baseline

Select a large 2 telescope baseline oriented E-W. Visualize the observability of the targets and check the delay line constraints. Plot the (u, v) coverage for several stars.

- Why are the (u, v)-tracks elliptical ?
- Have a look at (u, v)-tracks of a star above the equator and below the equator. What do you notice?

#### Hint : have a look at the figure of the Earth in Fig.2

Compare the N-S baseline and the E-W baseline in terms of (u, v)-coverage, observability (how much (u, v)-track do you cover with the same fixed delay ?) Play with the star and the end of hour angle range.

### **1.5** (u, v) tracks for a 3-telescope-array

- Select a large 3 telescope array configuration (in the *WHERE* menu).
- Visualize the observability of the targets (including constraints on delay lines). Look at the OBSERVABILITY/COVERAGE, Observability limits due to delay lines panel to see why the observability range is smaller with 3 telescopes than wih 2 telescopes.
- In the (u, v) coverage panel, try to add several 3-telescope configuration checking off the *reset frame* button. As an example, you can select 4 configurations i.e. A0-G1-J6, G2-J1-D2 and A1-B2-C1.
- You can then display the dirty beam by using the Display PSF panel.

#### **1.6** (u, v) tracks for a 8-telescope-array

- Select a large 8 telescope array configuration (in the WHERE menu).
- Can you find a configuration where you can observe your star ? Do the same for 6 and 4 telescopes. What do you conclude ?
- What do you think of the resulting (u,v) coverages ?
- You can then display the dirty beam by using the *Display PSF* panel. What is the difference with previous tests ?

## 2 Radius measurements and binary parameter determination

#### 2.1 Direct radius measurement

Here you will play with configurations and "real" observations. You have a set of stars you want to observe and have to figure out if they are observable and to choose the best observing setup to measure accurately the diameters.

In this part you should load the catalogue named PortoSources2.sou. Select an instrument and the K band  $(2.1\mu m)$ . You should also select an observing period, an optimal array configuration to determine their radius with the best accuracy. In this section you will make an

| Object     | Spectral Type | Ra            | Dec           | Diameter |
|------------|---------------|---------------|---------------|----------|
|            |               |               | [mas]         |          |
| Betelgeuse | M2Iab         | 05:55:10.3053 | +07:24:25.426 | 44.20    |
| Achernar   | B3Ve          | 01:37:42.8466 | -57:14:12.327 | 2.53     |
| HD 81720   | K2III         | 09:25:19.2802 | -54:27:49.559 | 0.93     |
| HD $68273$ | K2III         | 08:09:31.9503 | -47:20:11.716 | 0.5      |

intensive use of the WHAT & Object Model menu (or UV Model/FIT, Source modelling menu) and OBSERVABILITY/COVERAGE menu of ASPRO.

Use the appropriate uniform disk model to either display the amplitude, the phase of the visibility or the derivatives with respect to the diameter to visualize which part of the (u, v) plane really contrain the model.

- Are we able to determine the radius of these stars ?
- Are we able to determine phenomena that occur at higher frequencies like limb darkening ?
- Can you find a setup which fits well for all the stars together ? For that, you must have both observability, delay lines and (u,v) tracks OK.

#### 2.2 Binary parameter determination

In fact a mistake introduced in the previous list: the star HD 69273 is a binary star (real name  $\gamma^2$  Velorum). First load/re-load the catalogue named PortoSources2.sou and then select star number 4. Let's consider it is a binary system with properties summarized in Table 2.

| Γ | Ra            | Dec           | $\rho$ | P.A. | $\Delta$ mag |
|---|---------------|---------------|--------|------|--------------|
|   |               |               | [mas]  | [°.] |              |
|   | 08:09:31.9503 | -47:20:11.716 | 3.65   | 75   | 0            |

Table 2: Binary system characteristics

- Select the Baseline G2-G1
- Visualize the (u, v) coverage and the amplitude. Does this baseline constrain the parameters of the binary ? Plot the visibility as a function of time.
- Select the baselines A0-M0. Visualize the amplitude, the phase, and their derivatives.
- Does this baseline constrain the parameters of the binary ?
- Plot the visibility as a function of time.
- What do you notice about the baseline orientation / the binary system Position Angle ?

If you arrive to this point, then you can play with the exercise 8 of yesterday.